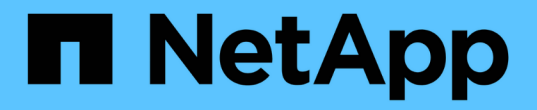

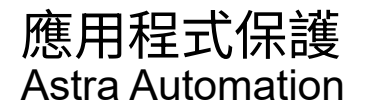

NetApp December 01, 2023

This PDF was generated from https://docs.netapp.com/zh-tw/astra-automation-2211/workflows/wf\_list\_snapshots.html on December 01, 2023. Always check docs.netapp.com for the latest.

# 目錄

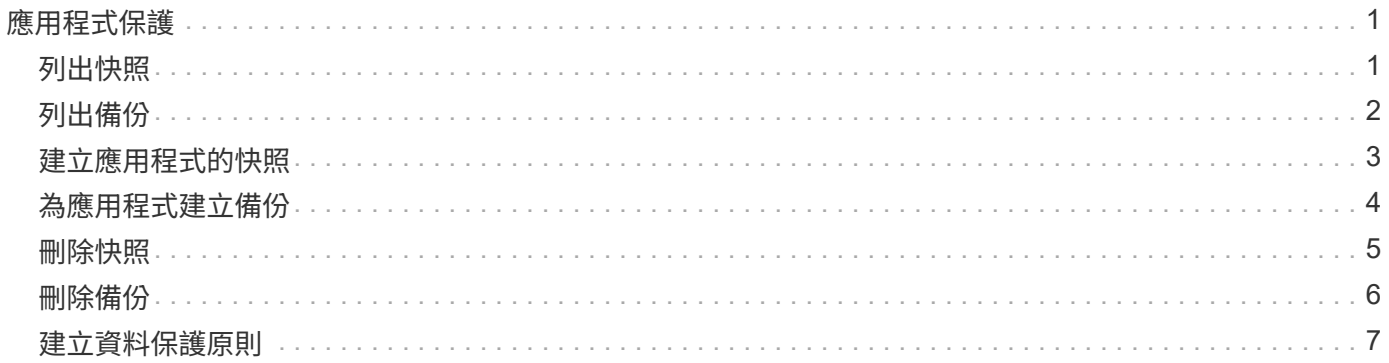

# <span id="page-2-0"></span>應用程式保護

# <span id="page-2-1"></span>列出快照

#### 您可以列出針對特定應用程式所拍攝的快照。

#### 開始之前

您必須擁有要列出快照的應用程式ID。如有需要、您可以使用工作流程 ["](https://docs.netapp.com/zh-tw/astra-automation-2211/workflows/wf_list_man_apps.html)[列出應用程式](https://docs.netapp.com/zh-tw/astra-automation-2211/workflows/wf_list_man_apps.html)["](https://docs.netapp.com/zh-tw/astra-automation-2211/workflows/wf_list_man_apps.html) 以找出應用程式。

#### **1.**列出快照

執行下列REST API呼叫、以列出快照。

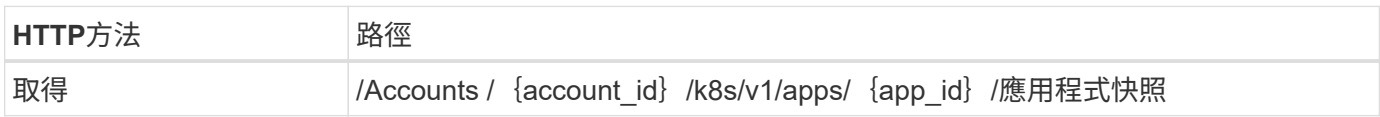

#### 其他輸入參數

除了所有REST API呼叫通用的參數之外、此步驟的Curl範例也會使用下列參數。

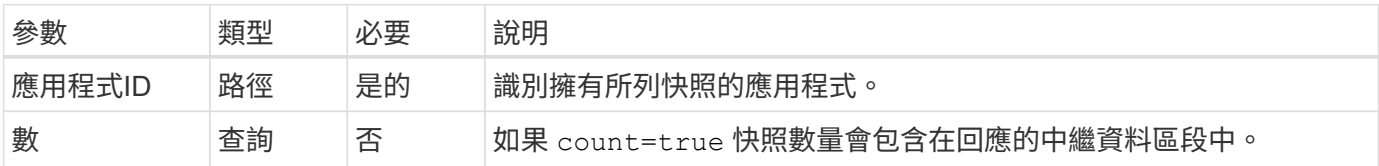

#### **Curl**範例:傳回應用程式的所有快照

```
curl --location -i --request GET
'https://astra.netapp.io/accounts/<ACCOUNT_ID>/k8s/v1/apps/<APP_ID>/appSna
ps' --header 'Accept: */*' --header 'Authorization: Bearer <API_TOKEN>'
```
**Curl**範例:傳回應用程式和計數的所有快照

```
curl --location -i --request GET
'https://astra.netapp.io/accounts/<ACCOUNT_ID>/k8s/v1/apps/<APP_ID>/appSna
ps?count=true' --header 'Accept: */*' --header 'Authorization: Bearer
<API_TOKEN>'
```
**Json**輸出範例

```
{
      "items": [
\{  "type": "application/astra-appSnap",
               "version": "1.1",
               "id": "1ce34da4-bb0a-4926-b925-4a5d85dda8c2",
               "hookState": "success",
               "metadata": {
                   "createdBy": "a530e865-23e8-4e2e-8020-e92c419a3867",
                   "creationTimestamp": "2022-10-30T22:44:20Z",
                   "modificationTimestamp": "2022-10-30T22:44:20Z",
                   "labels": []
               },
               "snapshotAppAsset": "0ebfe3f8-40ed-4bdc-88c4-2144fbda85a0",
               "snapshotCreationTimestamp": "2022-10-30T22:44:33Z",
               "name": "snapshot-david-1",
               "state": "completed",
               "stateUnready": []
          }
    \frac{1}{2}  "metadata": {}
}
```
# <span id="page-3-0"></span>列出備份

您可以列出已為特定應用程式建立的備份。

開始之前

您必須擁有想要列出備份的應用程式ID。如有需要、您可以使用工作流程 ["](https://docs.netapp.com/zh-tw/astra-automation-2211/workflows/wf_list_man_apps.html)[列出應用程式](https://docs.netapp.com/zh-tw/astra-automation-2211/workflows/wf_list_man_apps.html)["](https://docs.netapp.com/zh-tw/astra-automation-2211/workflows/wf_list_man_apps.html) 以找出應用程式。

**1.**列出備份

執行下列REST API呼叫。

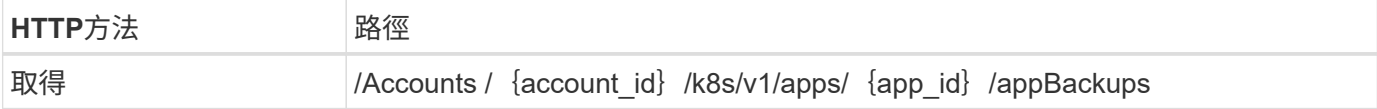

#### 其他輸入參數

除了所有REST API呼叫通用的參數之外、此步驟的Curl範例也會使用下列參數。

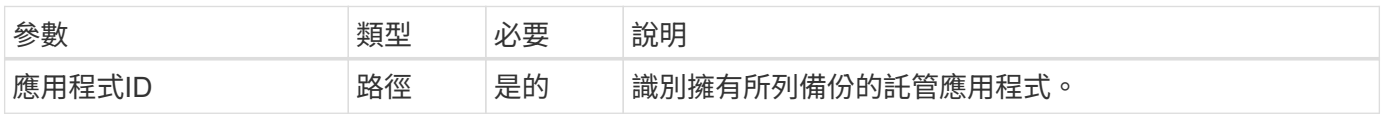

```
curl --location -i --request GET
'https://astra.netapp.io/accounts/<ACCOUNT_ID>/k8s/v1/apps/<APP_ID>/appBac
kups' --header 'Accept: */*' --header 'Authorization: Bearer <API TOKEN>'
```
#### **Json**輸出範例

```
{
      "items": [
\{  "type": "application/astra-appBackup",
              "version": "1.1",
              "id": "8edeb4a4-fd8b-4222-a559-1013145b28fc",
            "name": "backup-david-oct28-1",
              "bucketID": "a443e58f-59bd-4d45-835a-1bc7813f659a",
              "snapshotID": "dfe237cb-57b7-4576-af4d-00ba3a8f2828",
              "state": "completed",
              "stateUnready": [],
              "hookState": "success",
              "totalBytes": 205219132,
              "bytesDone": 205219132,
              "percentDone": 100,
              "metadata": {
                  "labels": [
{1 \over 2}  "name": "astra.netapp.io/labels/read-
only/triggerType",
                           "value": "backup"
  }
                \frac{1}{2},
                  "creationTimestamp": "2022-10-28T21:58:37Z",
                  "modificationTimestamp": "2022-10-28T21:58:55Z",
                  "createdBy": "a530e865-23e8-4e2e-8020-e92c419a3867"
  }
  }
    \frac{1}{2}  "metadata": {}
}
```
### <span id="page-4-0"></span>建立應用程式的快照

您可以為特定應用程式建立快照。

#### 開始之前

#### 您必須擁有想要建立快照的應用程式ID。如有需要、您可以使用工作流程 ["](https://docs.netapp.com/zh-tw/astra-automation-2211/workflows/wf_list_man_apps.html)[列出應用程式](https://docs.netapp.com/zh-tw/astra-automation-2211/workflows/wf_list_man_apps.html)["](https://docs.netapp.com/zh-tw/astra-automation-2211/workflows/wf_list_man_apps.html) 以找出應用程式。

**1.**建立快照

執行下列REST API呼叫。

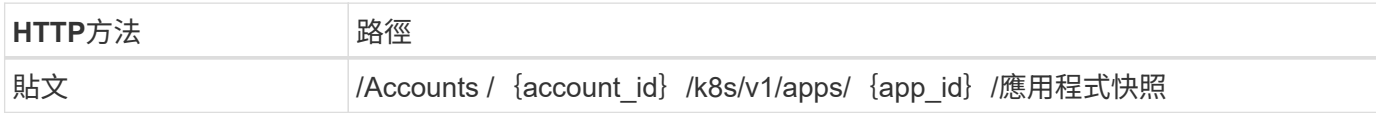

#### 其他輸入參數

除了所有REST API呼叫通用的參數之外、此步驟的Curl範例也會使用下列參數。

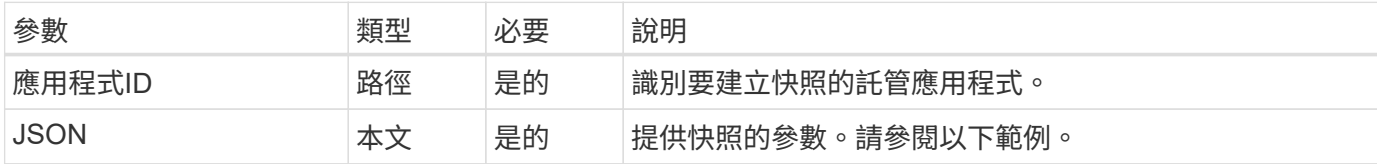

#### **JSONN**輸入範例

```
{
    "type": "application/astra-appSnap",
    "version": "1.1",
    "name": "snapshot-david-1"
}
```
**Curl**範例:建立應用程式的快照

```
curl --location -i --request POST
'https://astra.netapp.io/accounts/<ACCOUNT_ID>/k8s/v1/apps/<APP_ID>/appSna
ps' --header 'Content-Type: application/astra-appSnap+json' --header
'Accept: */*' --header 'Authorization: Bearer <API TOKEN>' --data
@JSONinput
```
## <span id="page-5-0"></span>為應用程式建立備份

您可以為特定應用程式建立備份、然後使用備份來還原或複製應用程式。

開始之前

您必須擁有要備份的應用程式ID。如有需要、您可以使用工作流程 ["](https://docs.netapp.com/zh-tw/astra-automation-2211/workflows/wf_list_man_apps.html)[列出應用程式](https://docs.netapp.com/zh-tw/astra-automation-2211/workflows/wf_list_man_apps.html)["](https://docs.netapp.com/zh-tw/astra-automation-2211/workflows/wf_list_man_apps.html) 以找出應用程式。

**1.**建立備份

執行下列REST API呼叫。

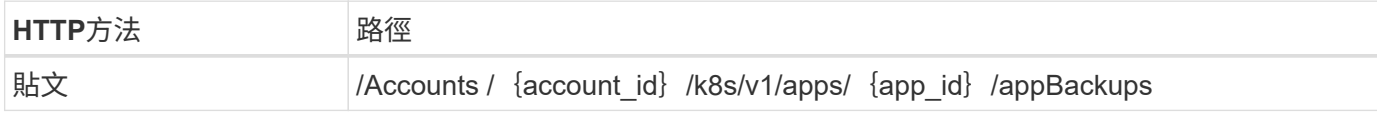

其他輸入參數

除了所有REST API呼叫通用的參數之外、此步驟的Curl範例也會使用下列參數。

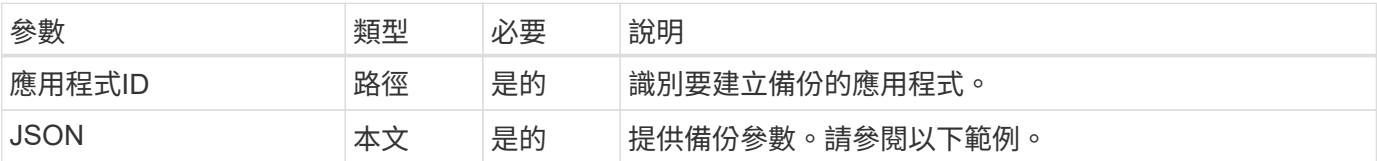

**JSONN**輸入範例

```
{
   "type": "application/astra-appBackup",
   "version": "1.1",
   "name": "backup-david-1"
}
```
**Curl**範例:為應用程式建立備份

```
curl --location -i --request POST
'https://astra.netapp.io/accounts/<ACCOUNT_ID>/k8s/v1/apps/<APP_ID>/appBac
kups' --header 'Content-Type: application/astra-appBackup+json' --header
'Accept: */*' --header 'Authorization: Bearer <API TOKEN>' --data
@JSONinput
```
# <span id="page-6-0"></span>刪除快照

您可以刪除與應用程式相關的快照。

開始之前

您必須具備下列條件:

- 擁有快照的應用程式ID。如有需要、您可以使用工作流程 ["](https://docs.netapp.com/zh-tw/astra-automation-2211/workflows/wf_list_man_apps.html)[列出應用程式](https://docs.netapp.com/zh-tw/astra-automation-2211/workflows/wf_list_man_apps.html)["](https://docs.netapp.com/zh-tw/astra-automation-2211/workflows/wf_list_man_apps.html) 以找出應用程式。
- 您要刪除的快照ID。如有需要、您可以使用工作流程 ["](#page-2-1)[列出快照](#page-2-1)["](#page-2-1) 以找出快照。

#### **1.**刪除快照

執行下列REST API呼叫。

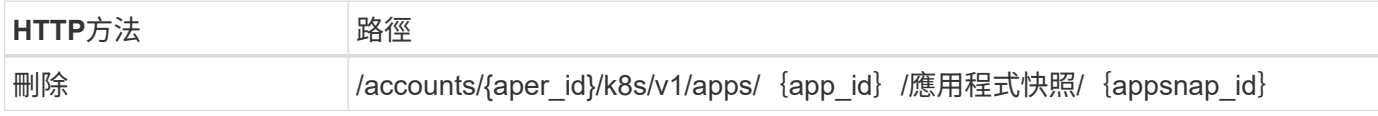

其他輸入參數

除了所有REST API呼叫通用的參數之外、此步驟的Curl範例也會使用下列參數。

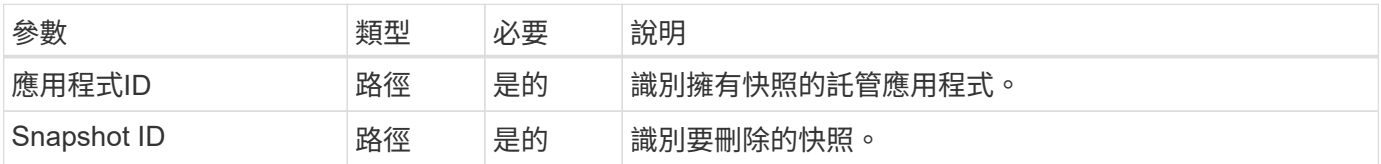

#### **Curl**範例:刪除應用程式的單一快照

```
curl --location -i --request DELETE
'https://astra.netapp.io/accounts/<ACCOUNT_ID>/k8s/v1/apps/<APP_ID>/appSna
ps/<SNAPSHOT_ID>' --header 'Accept: */*' --header 'Authorization: Bearer
<API_TOKEN>'
```
# <span id="page-7-0"></span>刪除備份

您可以刪除與應用程式相關的備份。

開始之前

您必須具備下列條件:

- 擁有備份的應用程式ID。如有需要、您可以使用工作流程 ["](https://docs.netapp.com/zh-tw/astra-automation-2211/workflows/wf_list_man_apps.html)[列出應用程式](https://docs.netapp.com/zh-tw/astra-automation-2211/workflows/wf_list_man_apps.html)["](https://docs.netapp.com/zh-tw/astra-automation-2211/workflows/wf_list_man_apps.html) 以找出應用程式。
- 您要刪除的備份ID。如有需要、您可以使用工作流程 ["](#page-3-0)[列出備份](#page-3-0)["](#page-3-0) 以找出快照。

#### **1.**刪除備份

執行下列REST API呼叫。

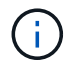

您可以使用選用的要求標頭強制刪除失敗的備份、如下所述。

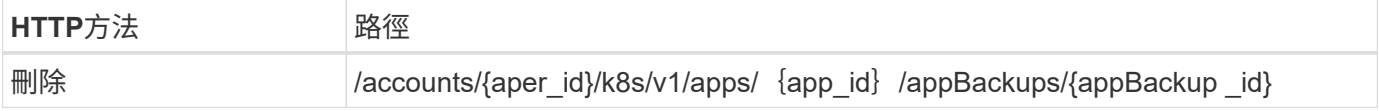

其他輸入參數

除了所有REST API呼叫通用的參數之外、此步驟的Curl範例也會使用下列參數。

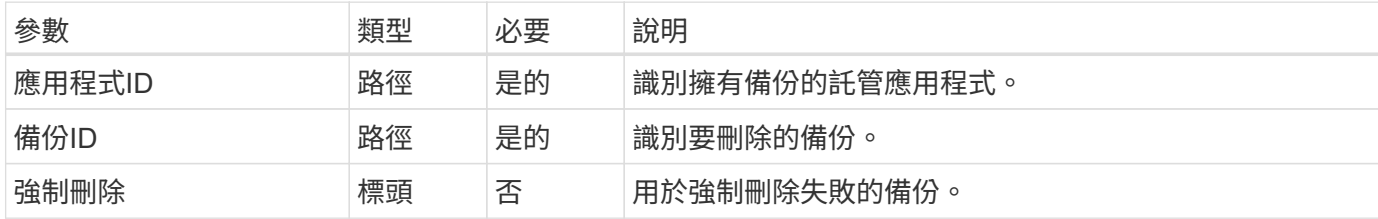

**Curl**範例:刪除應用程式的單一備份

```
curl --location -i --request DELETE
'https://astra.netapp.io/accounts/<ACCOUNT_ID>/k8s/v1/apps/<APP_ID>/appBac
kups/<BACKUP ID>' --header 'Accept: */*' --header 'Authorization: Bearer
<API_TOKEN>'
```
**Curl**範例:使用**force**選項刪除應用程式的單一備份

```
curl --location -i --request DELETE
'https://astra.netapp.io/accounts/<ACCOUNT_ID>/k8s/v1/apps/<APP_ID>/appBac
kups/<BACKUP ID>' --header 'Accept: */*' --header 'Authorization: Bearer
<API_TOKEN>' --header 'Force-Delete: true'
```
### <span id="page-8-0"></span>建立資料保護原則

您可以根據一或多個排程來建立資料保護原則。

**1.**選取應用程式

執行工作流程 ["](https://docs.netapp.com/zh-tw/astra-automation-2211/workflows/wf_list_man_apps.html)[列出應用程式](https://docs.netapp.com/zh-tw/astra-automation-2211/workflows/wf_list_man_apps.html)["](https://docs.netapp.com/zh-tw/astra-automation-2211/workflows/wf_list_man_apps.html) 並選取所需的應用程式。

**2.**建立保護機制

執行下列REST API呼叫、為特定應用程式建立保護原則。

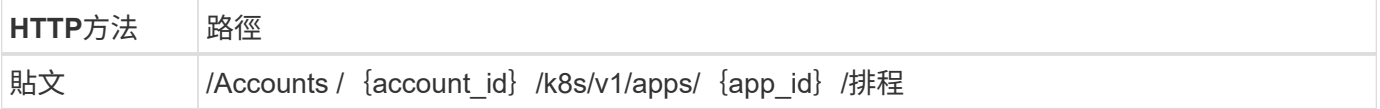

**JSONN**輸入範例

```
{
   "type": "application/astra-schedule",
   "version": "1.3",
   "name": "Backup Schedule",
    "enabled": "true",
    "granularity": "monthly",
   "minute": "0",
   "hour": "0",
    "dayOfMonth": "1",
   "snapshotRetention": "12",
    "backupRetention": "12"
}
```
#### **Curl**範例

```
curl --location -i --request POST
'https://astra.netapp.io/accounts/<ACCOUNT_ID>/k8s/v1/apps/<APP_ID>/schedu
les' --header 'Accept: */*' --header 'Authorization: Bearer <API_TOKEN>'
--data @JSONinput
```
#### 版權資訊

Copyright © 2023 NetApp, Inc. 版權所有。台灣印製。非經版權所有人事先書面同意,不得將本受版權保護文件 的任何部分以任何形式或任何方法(圖形、電子或機械)重製,包括影印、錄影、錄音或儲存至電子檢索系統 中。

由 NetApp 版權資料衍伸之軟體必須遵守下列授權和免責聲明:

此軟體以 NETAPP「原樣」提供,不含任何明示或暗示的擔保,包括但不限於有關適售性或特定目的適用性之 擔保,特此聲明。於任何情況下,就任何已造成或基於任何理論上責任之直接性、間接性、附隨性、特殊性、懲 罰性或衍生性損害(包括但不限於替代商品或服務之採購;使用、資料或利潤上的損失;或企業營運中斷),無 論是在使用此軟體時以任何方式所產生的契約、嚴格責任或侵權行為(包括疏忽或其他)等方面,NetApp 概不 負責,即使已被告知有前述損害存在之可能性亦然。

NetApp 保留隨時變更本文所述之任何產品的權利,恕不另行通知。NetApp 不承擔因使用本文所述之產品而產 生的責任或義務,除非明確經過 NetApp 書面同意。使用或購買此產品並不會在依據任何專利權、商標權或任何 其他 NetApp 智慧財產權的情況下轉讓授權。

本手冊所述之產品受到一項(含)以上的美國專利、國外專利或申請中專利所保障。

有限權利說明:政府機關的使用、複製或公開揭露須受 DFARS 252.227-7013(2014 年 2 月)和 FAR 52.227-19(2007 年 12 月)中的「技術資料權利 - 非商業項目」條款 (b)(3) 小段所述之限制。

此處所含屬於商業產品和 / 或商業服務(如 FAR 2.101 所定義)的資料均為 NetApp, Inc. 所有。根據本協議提 供的所有 NetApp 技術資料和電腦軟體皆屬於商業性質,並且完全由私人出資開發。 美國政府對於該資料具有 非專屬、非轉讓、非轉授權、全球性、有限且不可撤銷的使用權限,僅限於美國政府為傳輸此資料所訂合約所允 許之範圍,並基於履行該合約之目的方可使用。除非本文另有規定,否則未經 NetApp Inc. 事前書面許可,不得 逕行使用、揭露、重製、修改、履行或展示該資料。美國政府授予國防部之許可權利,僅適用於 DFARS 條款 252.227-7015(b) (2014年2月) 所述權利。

商標資訊

NETAPP、NETAPP 標誌及 <http://www.netapp.com/TM> 所列之標章均為 NetApp, Inc. 的商標。文中所涉及的所 有其他公司或產品名稱,均為其各自所有者的商標,不得侵犯。